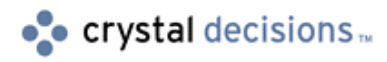

# Crystal Reports

#### Crystal Reports Runtime Preview Window Diagram

### **Overview**

The following is a screen capture of the Crystal Reports runtime preview window. This screen capture of the preview window labels the various toolbar icons and briefly describes each of the properties of the preview window.

## **Contents**

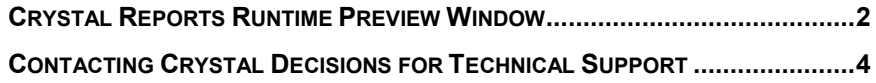

### <span id="page-1-0"></span>**Crystal Reports Runtime Preview Window**

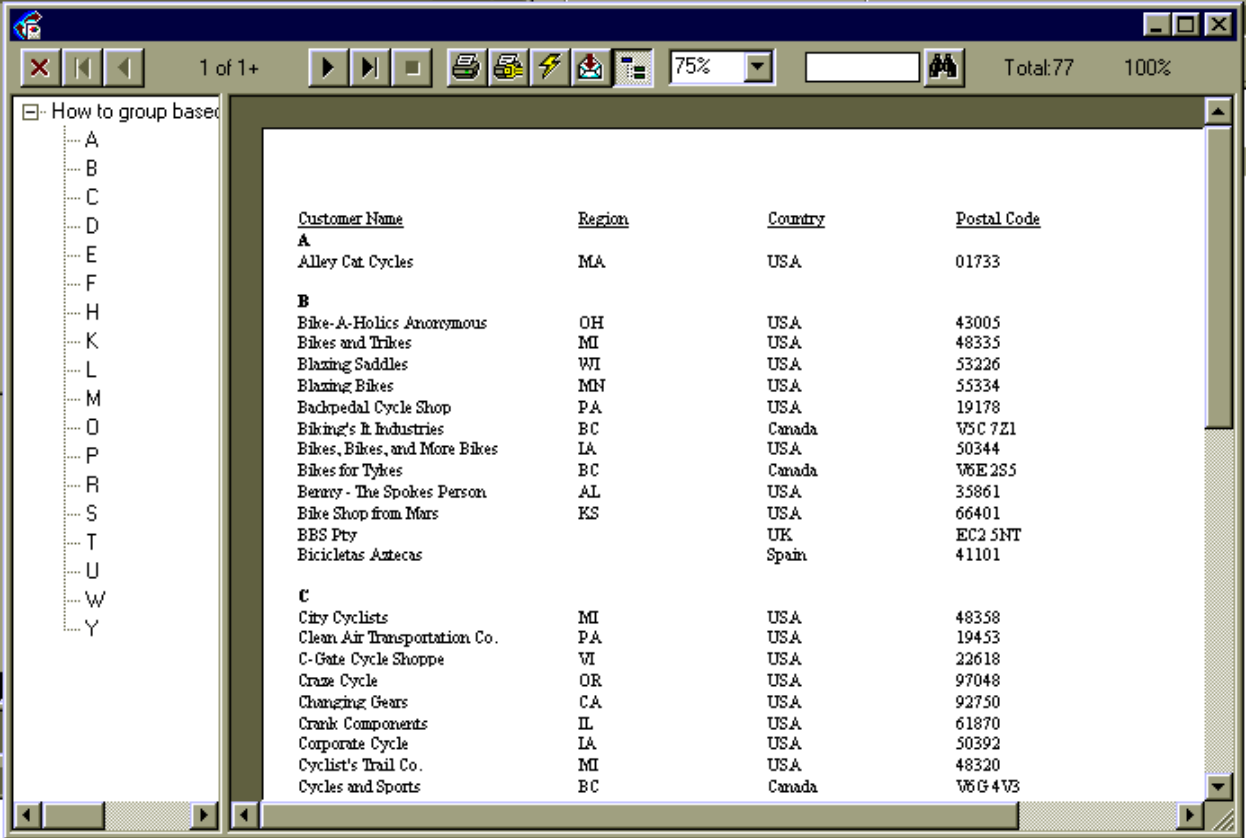

The following are properties of the Crystal Reports runtime preview window:

The preview window shown above was based on the Crystal Reports version 7 sample report sgt01.rpt and has been grouped by Customer name.

Note that the above screen shot displays every control and label that is available for the Crystal Reports preview window. By default, not every control and label is visible. Controls and labels that are not visible can be made visible through the Crystal Development tool (such as the Crystal ActiveX control (OCX)) used to generate the preview window.

The controls and labels on the preview window from top left are as follows:

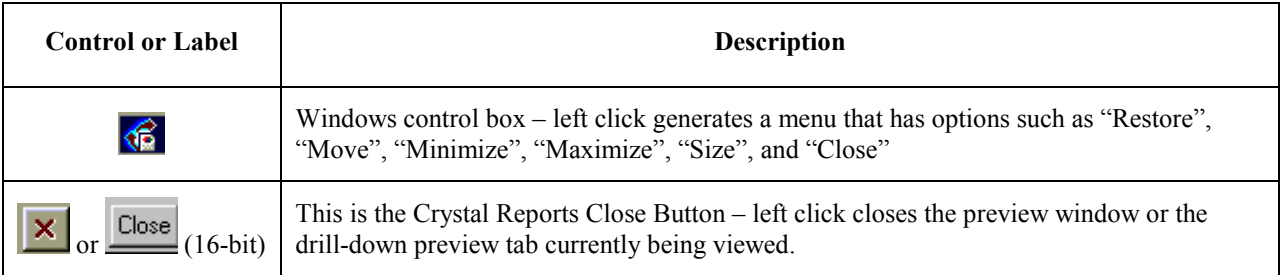

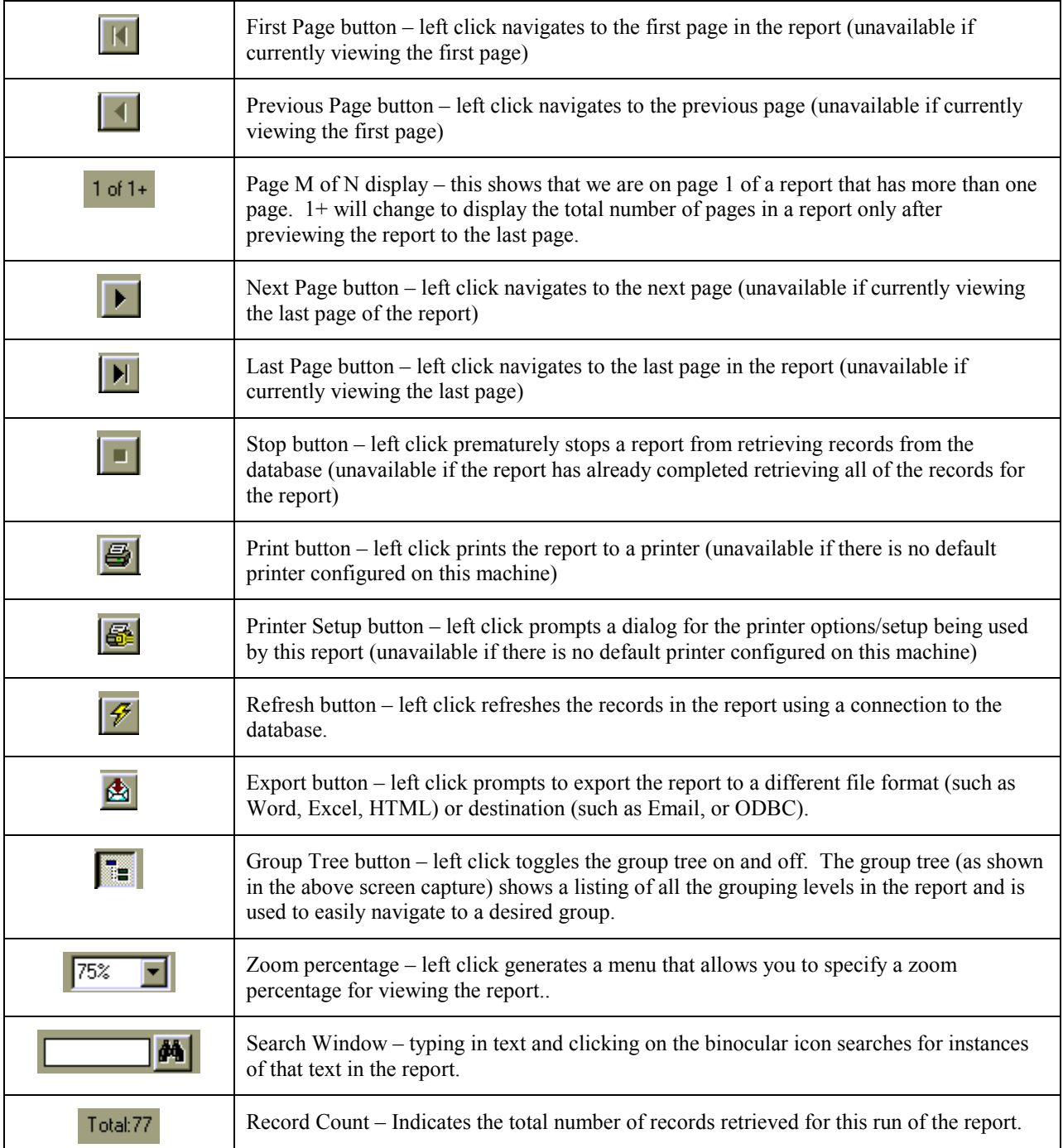

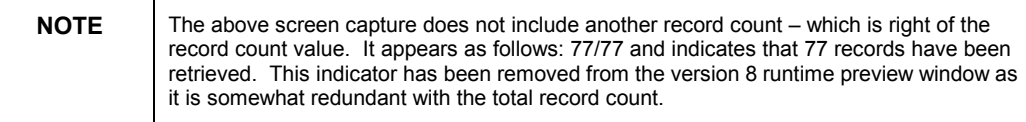

### <span id="page-3-0"></span>**Contacting Crystal Decisions for Technical Support**

We recommend that you refer to the product documentation and that you visit our Technical Support web site for more resources.

#### **Self-serve Support:**

<http://support.crystaldecisions.com/>

#### **Email Support:**

<http://support.crystaldecisions.com/support/answers.asp>

#### **Telephone Support:**

<http://www.crystaldecisions.com/contact/support.asp>